# Order Manager: Exporting and Invoicing

- Order Status: Export Orders
- Export Orders Button
- Export Orders .TXT File
- Mass Invoice File
- Creating a Single Invoice File
- Shipping Invoice

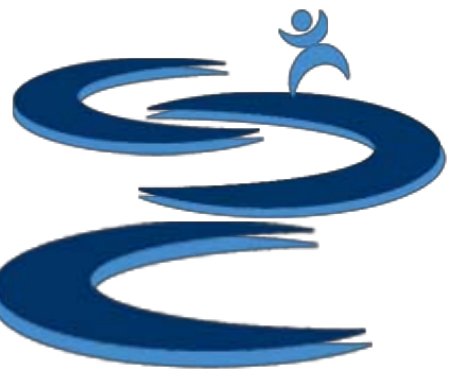

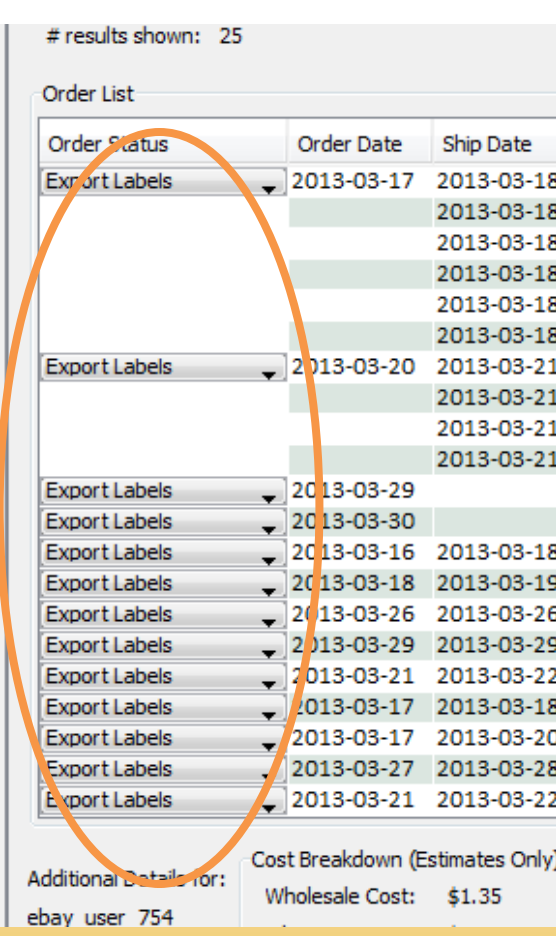

Tot

## Order Status: Export Orders

- After an order has been processed and is "out for shipping" place the order under the "Export Label" status
- After the export button has been selected, orders under the "Export Label" status will:
	- If just the **Order Manager** is in use, the whole order will be included in the export file
	- If the **Inventory Add-on** has been purchased, only the "inhouse" selected items will be included in the export file
- After the "Export Label" button has been selected, all orders under the "Export label" status will be moved to "Complete"

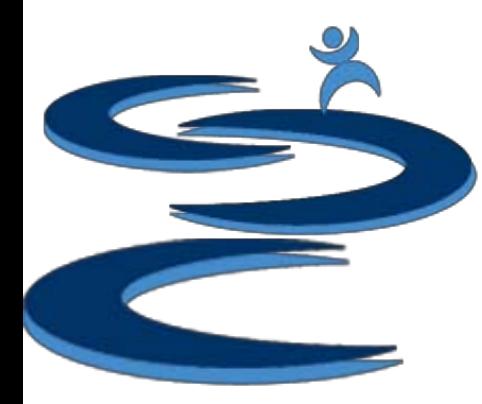

### Export Orders Button

**Export Labels** Button moves all orders which are under the "Export Labels" Status into an "ExportedLabels.txt" file, which can be opened in excel

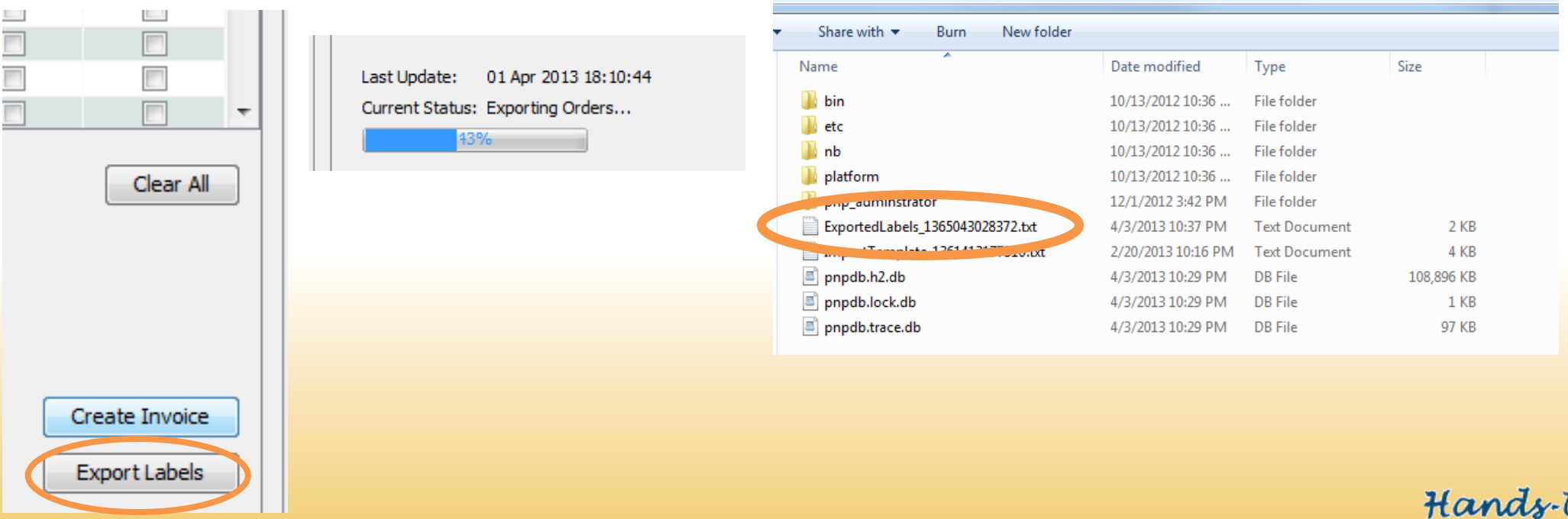

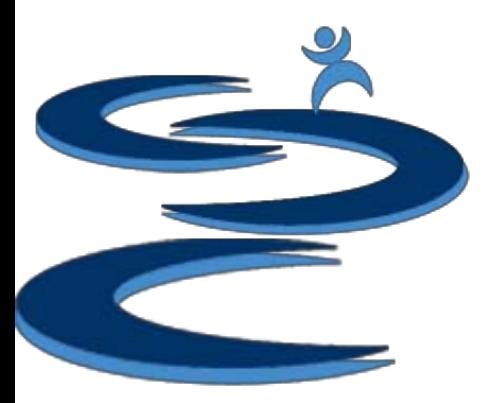

## Export Orders .TXT File

**Export Labels File –** Can be used to match customer names with the items which were ordered along with locations of those items.

- Open the .txt file in Excel
- Includes:
	- Location
	- Item ID
	- Item Name
	- Customer Name
	- State
	- Order Comments

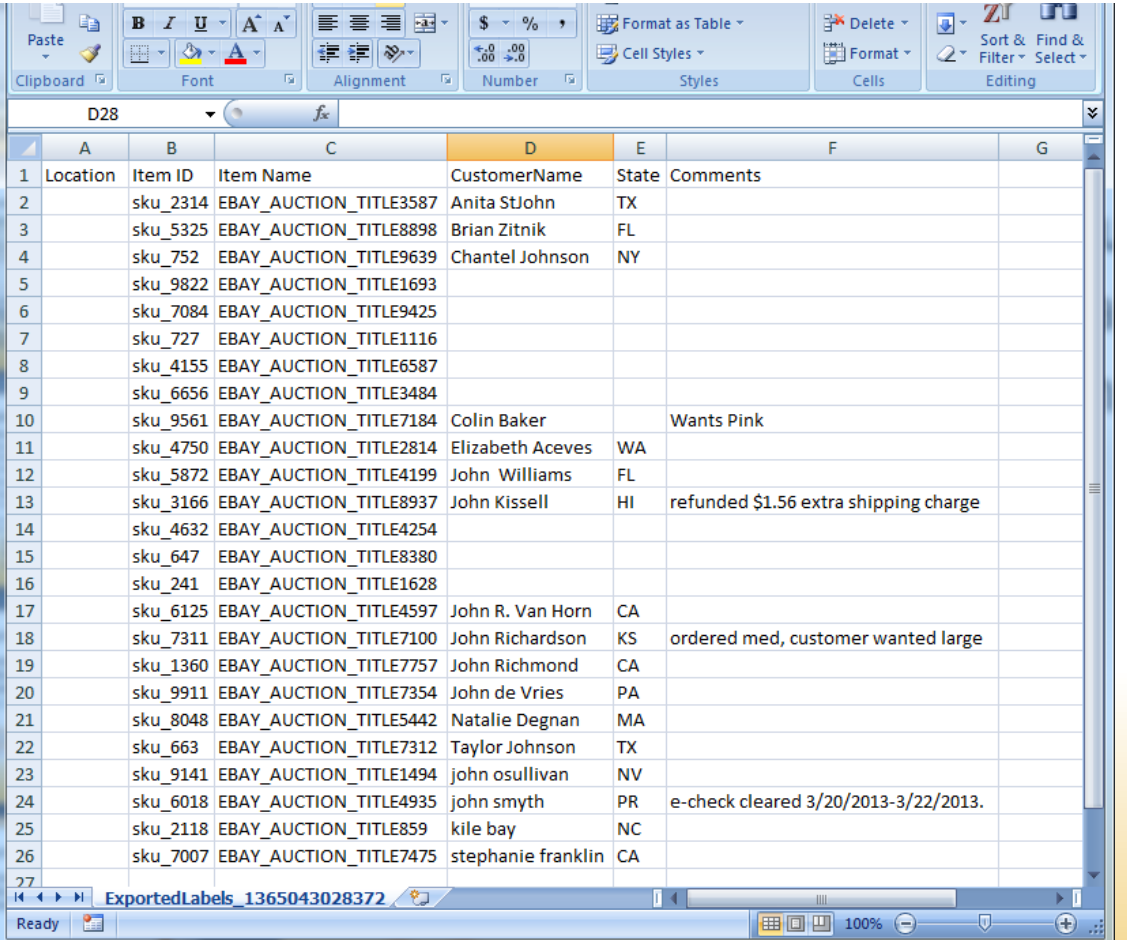

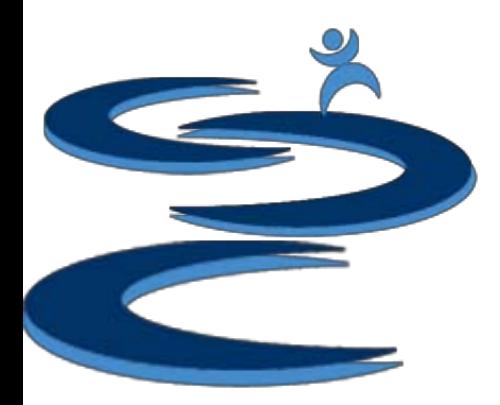

## Mass Invoice File

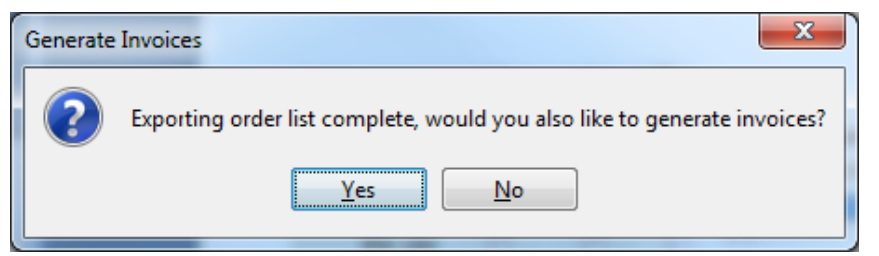

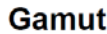

http://www.handsupsolutions.com/gamul

**Invoice No.: 135845** 

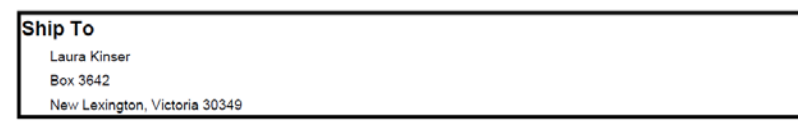

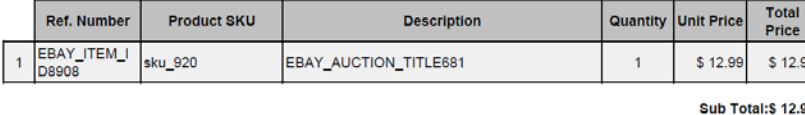

**Shipping Cost:S 2.4 Total: \$ 15.4** 

Thank you for your business

- Additionally you can create invoice files for each order under the "Export Labels" status
- When you create an "Export Labels" .txt file, you will also be prompted with the option to create an invoice file for each order

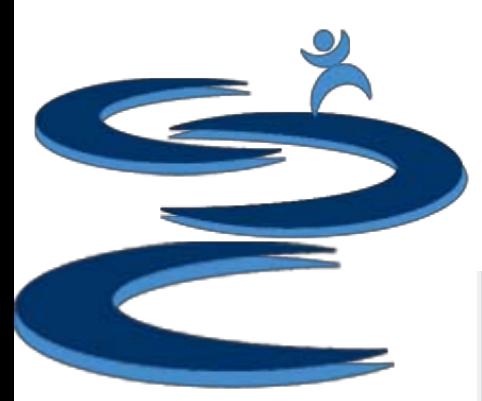

### Creating a Single Invoice File

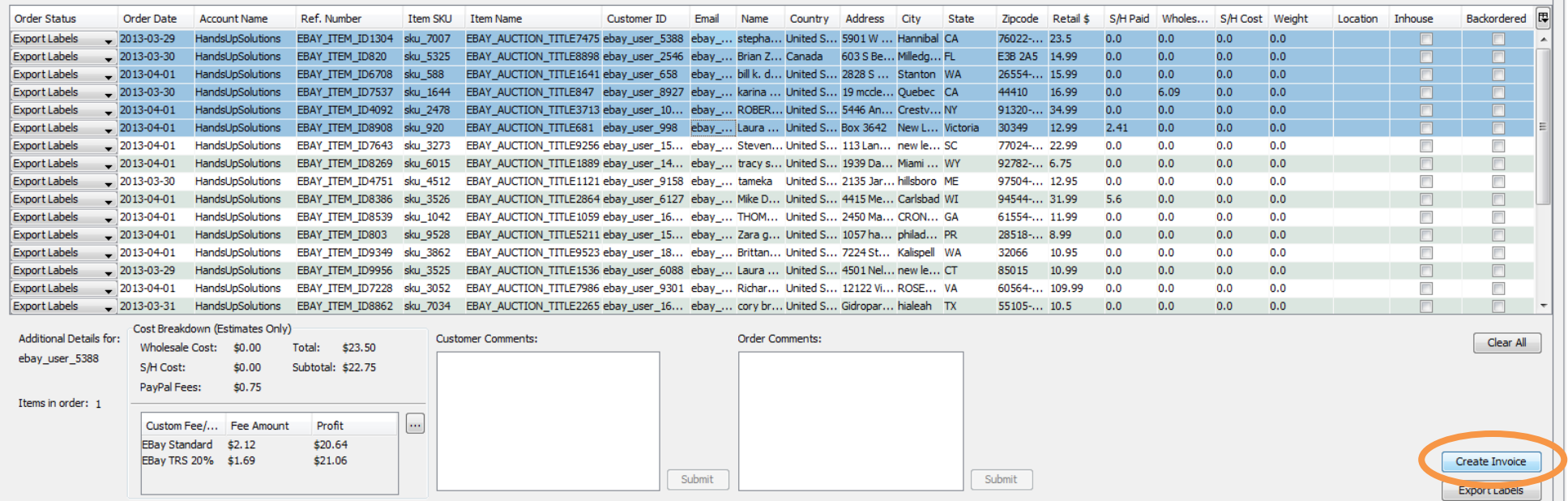

• To create an invoice for specific orders, select the order(s) you want an invoice created for and then select the "Create Invoice" button.

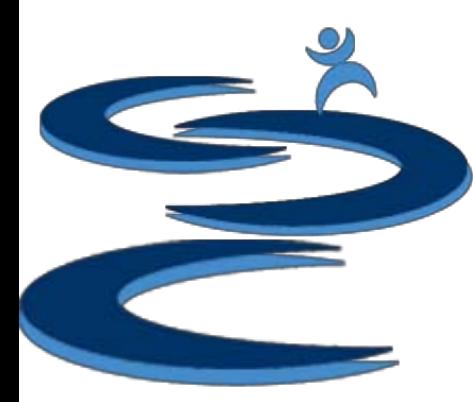

# Shipping Invoice

#### **Gamut**

#### **Invoice No.: 135845**

http://www.handsupsolutions.com/gamut

#### **Ship To**

Laura Kinser

Box 3642

New Lexington, Victoria 30349

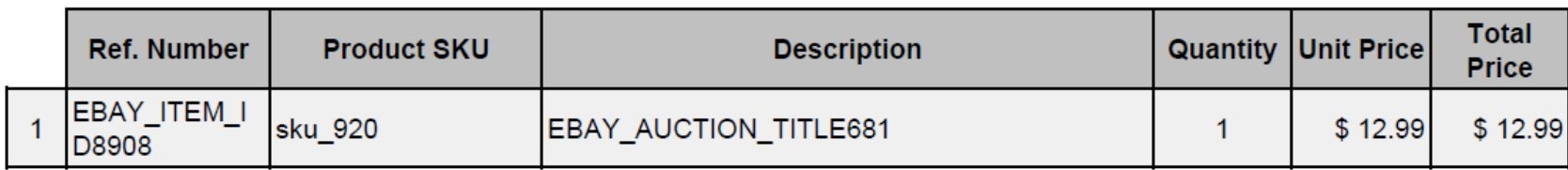

**Sub Total:\$ 12.99** 

**Shipping Cost:\$ 2.41** 

**Total: \$15.40** 

#### Thank you for your business

Hands-Up<br>Solutions

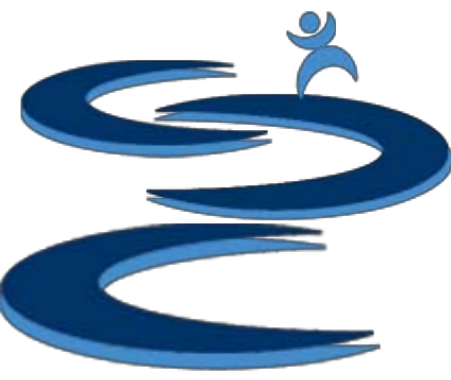

# Further Tutorials

- **Please view our other tutorials for more information or feel free to contact us with any questions**
- Further Tutorials:
	- Order Manager Tutorials:
		- Order Manager Overview
		- Importing eBay sales and tracking
		- Search and Filter Orders
		- Manually Create Orders
		- Merge, Un-Merge, and Split
	- Add-on Tutorials:
		- General Inventory Management
		- General Financial Overview